Руководство по эксплуатации

# **контрольных панелей DSC NV 208 Версия 1.хx**

**Специализированный GSM-GPRS передатчик для** 

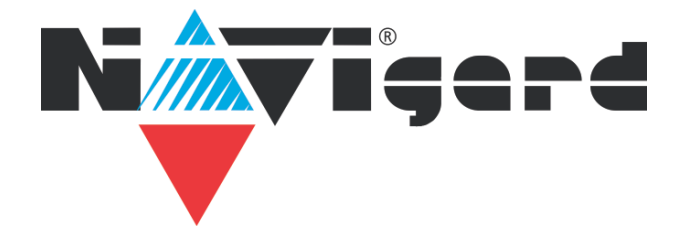

# Содержание

### Содержание

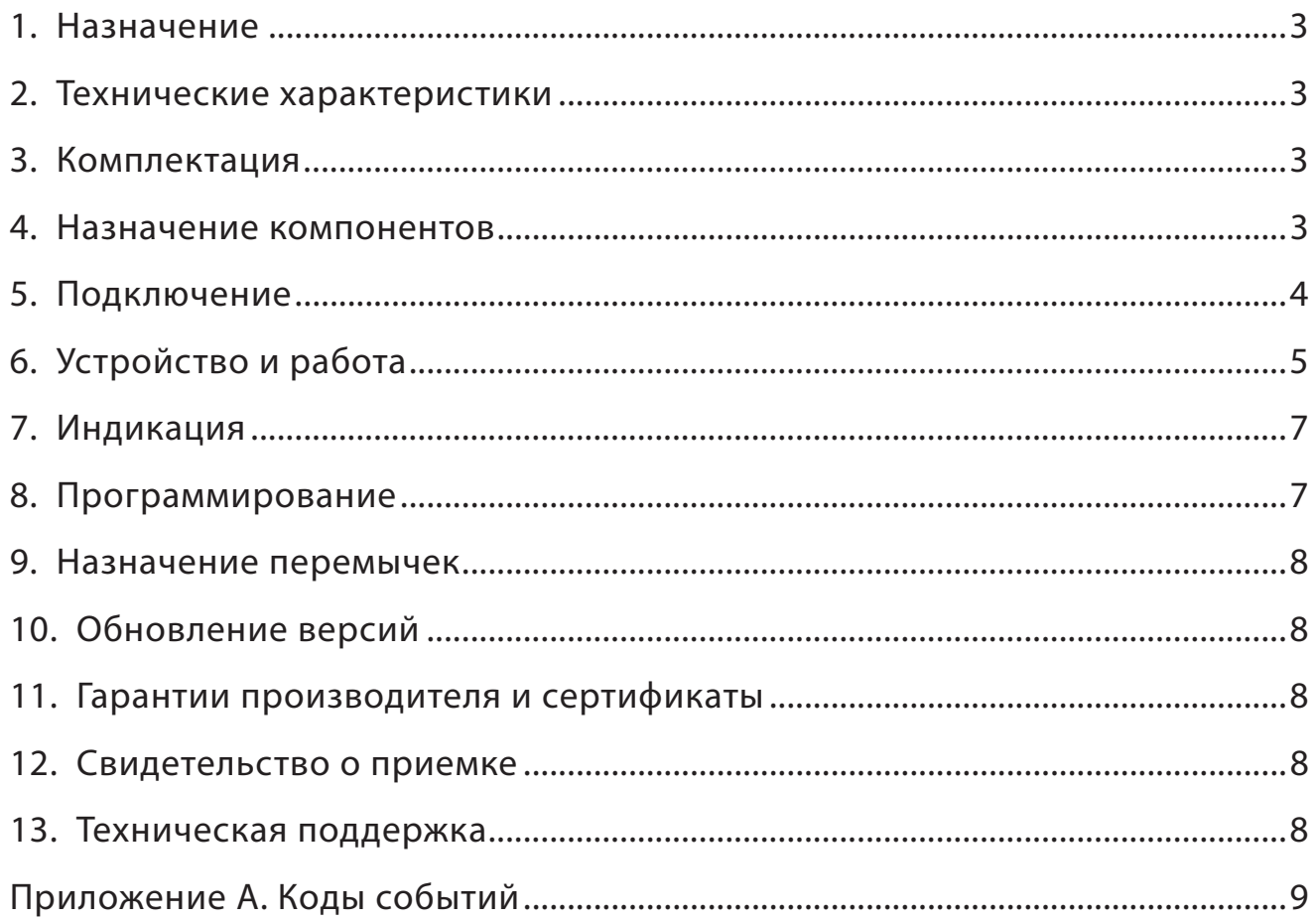

#### **1. Назначение**

- Передача отчетов с охраняемых объектов от контрольных панелей DSC
- Оповещения владельца SMS-сообщением
- Дистанционное управление выходами

#### **2. Технические характеристики**

- 4 программируемых входа тип зоны «Круглосуточный»
- 4 удаленно управляемых выхода через SMS, CLIP, NV Online Pro
- Встроенный тампер
- Поддержка 2-х SIM-карт
- Буфер на 256 событий
- Программирование через ПК (NV 1725/NV 1325), удаленно (FTP/NV Online Pro)
- Удаленное и дистанционное управление выходами через SMS, CLIP
- **2.1. Спецификация**

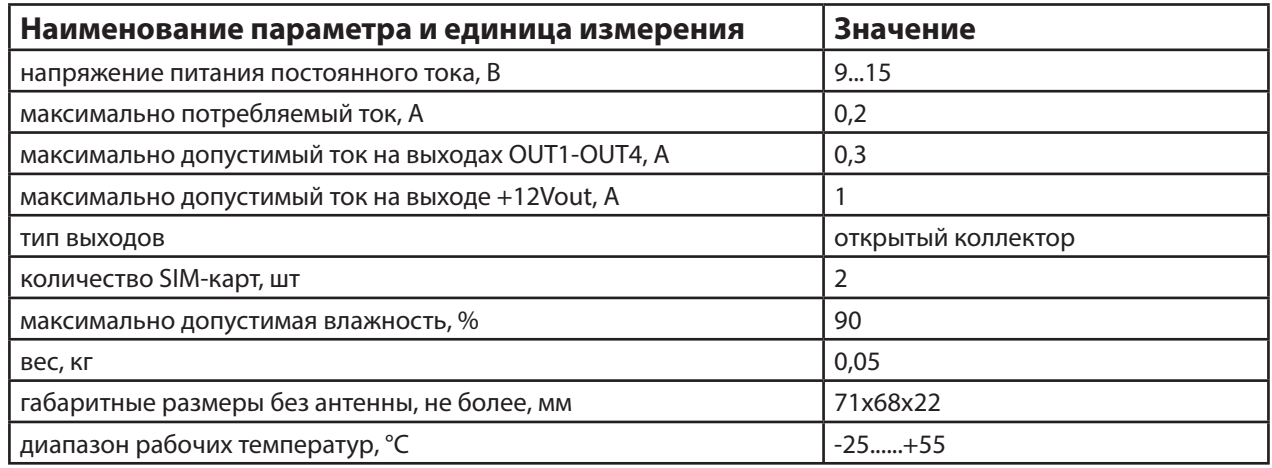

#### **3. Комплектация**

- NV 208 специализированный GSM/GPRS передатчик
- Пластиковые стойки 4 шт.
- Резистор 2,2 кОм 4 шт.
- Паспорт изделия
- Перемычки 2 шт.

#### **4. Назначение компонентов**

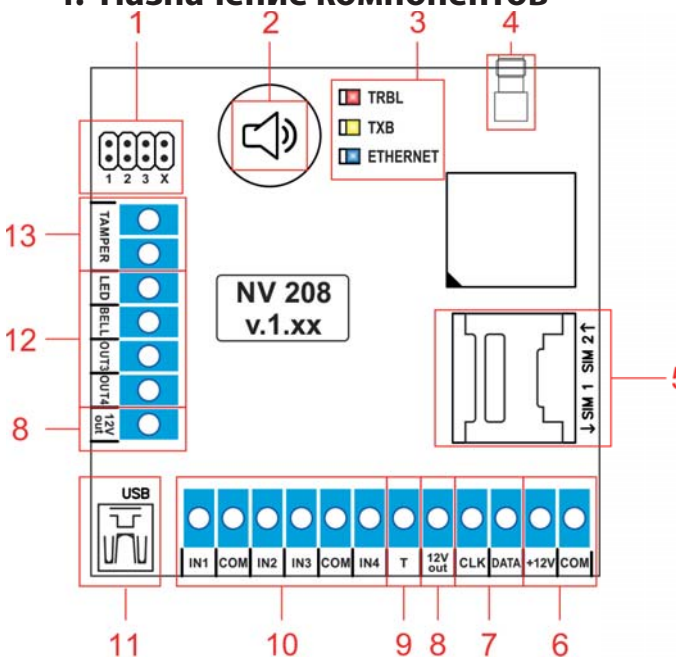

- 1 группа перемычек 123Х. Используются для сброса настроек
- 2 встроенный бузер

3 – светодиоды индикации состояния GSM передатчика

- 4 разъем SMA-L для подключения антенны
- 5 слот для SIM-карт
- 6 клеммы для подключения питания от внешнего источника
- 7 клеммы системной шины
	- 8 клемма для питания периферийных устройств
	- 9 клемма дополнительного входа Т
	- 10 клеммы входов IN1 IN4
	- 11 разъем miniUSB для подключения NV 1725
	- 12 клеммы выходов (открытый коллектор)
	- 13 клеммы для подключения тампера

**5. Подключение По соображениям безопасности, установка модуля должна выполняться квалифицированным персоналом. Все подключения внешних устройств, а также монтаж, производите при отключенном напряжении питания передатчика! Не допускается эксплуатация передатчика в условиях вибрации.** 

#### **Передатчик устанавливается только внутри помещений! 5.1. Подключение к внешней панели DSC**

Для подключения к контрольной панели служат клеммы DATA, CLK и COM. Соедините их с клеммами GRN, YEL, BLK на контрольной панели DSC соответственно. Схема подключения указана на рисунке:

Клеммы контрольной панели DSC

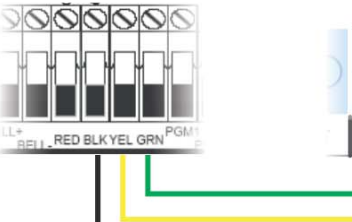

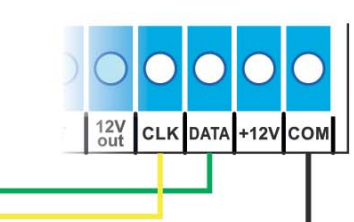

Клеммы специализированного **GSM-GPRS передатчика NV 208** 

#### **5.2. Установка SIM-карты в держатель**

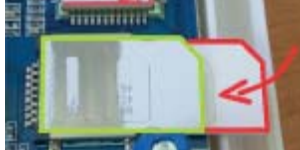

1. Вставьте SIM-карту в слот согласно маркировке на плате. SIM1 в нижний слот. 2. Протолкните SIM-карту в слот до упора как показано на рисунке.

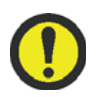

**Убедитесь, что в Вашей SIM карте отключен запрос PIN кода, либо установлен PIN код 5555. Удалите все SMS сообщения из памяти SIM карты.** 

#### **Убедитесь в том, что на Вашей SIM-карте активированы SMS-сервис, GPRS и голосовая связь, в зависимости от необходимых отчетов.**

#### **5.3. Выбор места для установки**

Выберите место для установки. Перед монтажом убедитесь, что в данном месте хороший уровень GSM-сигнала. Для этого включите GSM-передатчик с установленной SIM-картой и дождитесь, пока передатчик зарегистрируется в GSM-сети. Мигания светодиода TXB покажут уровень сгинала.

#### **5.4. Подключение питания**

Подключите внешней источник питания на клеммы «+12 V» и «COM».

#### **5.5. Подключение входов**

Специализированный GSM-GPRS передатчик NV 208 (далее NV 208) имеет 4 программируемых входа IN1-IN4. Все входы имеют логику работы «Круглосуточный». Входы уже имеют настройки по умолчанию, узнать их и при необходимости поменять можно в программе NV Pro.

#### **5.6. Подключение выходов**

NV 208 имеет 4 выхода. Каждый выход при активации переключается на "землю". Выходы могут работать либо по собственной логике заданной при программировании через NV Pro, либо в режиме удаленного управления. Внешние устройства необходимо подключать от клеммы +12Vout передатчика к "плюсу" устройства, а от выхода - к "минусу" устройства.

#### **6. Устройство и работа**

NV 208 фиксирует события от контрольной панели DSC и сохраняет их в буфере событий.Размер буфера - 256 событий, каждому событию в буфере присваивается код Contact ID. При заполнении буфера новые события записываются поверх старых. Из буфера событий отчет отправляется на приемную сторону согласно заданным телефонным номерам и форматам передачи. Всего можно задать 15 телефонных номеров, максимальная длина одного номера – 14 символов. На любой номер можно назначить любые форматы передачи.

Форматы передачи и телефонные номера указываются при программировании.

#### **6.1. Работа с внешней панелью**

При возникновении события в контрольной панели DSC, NV 208 фиксирует его, сохраняет в своем буфере событий и отправляет на приемную сторону согласно заданным телефонным номерам, форматам передачи и уровням избирательности.

Для отчетов от внешней панели предусмотрена отправка в форматах CID GPRS, CID SMS, SMS.

Уровень избирательности задается индивидуально для каждого телефонного номера и определяет список событий, которые могут отправляться на данный номер. Если код события не входит в список, предусмотренный установленным уровнем избирательности, отчет о событии на данный номер не отправляется.

Для формата передачи SMS также предусмотрен выбор уровня избирательности по разделам для разделов с 1го по 8й.

События от раздела 9 и выше получают уровень избирательности 8-го раздела.

События от раздела 0 получают максимальный уровень из установленных.<br>Тэблица 1 — Уровни избирательности

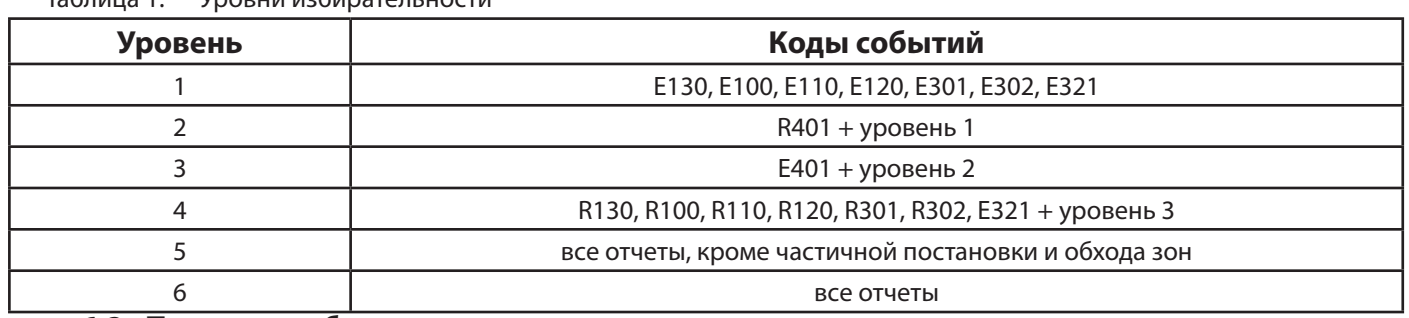

 $V_{\text{DOPHM}}$  избирательности

#### **6.2. Принцип работы выходов**

NV 208 имеет 4 выхода. Работу каждого выхода индицирует соответствующий ему светодиод. Все выходы имеют гибкую логику работы, настраиваемую с помошью программы NV Pro.

#### **6.3. Системные события**

В NV 208 предусмотрены системные события, предназначенные для контроля исправности канала связи, работы NV 208 и подключенных к нему устройств. Для каждого события в программе NV Pro можно задать форматы передачи и телефонные номера.

#### **Периодический тест.**

Функция контроля канала связи. На приемную стороны высылается отчет с кодом E602. Минимальный период отправки отчета – 10 минут. Первый отчет отправляется сразу после включения NV 208. Для контроля GPRS-канала связи предусмотрен отдельный GPRS-отчет с кодом E703 (см. инструкцию NV GPRS Server). Минимальный период отправки – 30 секунд, максимальный – 30 минут, шаг изменения – 10 секунд.

#### **Неисправность 220В.**

При падении уровня напряжения на клемме +12V ниже 13В запускается время задержки на нарушение (по умолчанию – 10 сек.). Если до его истечения напряжение 220В не восстановилось, создается событие о неисправности с кодом Е301. При восстановлении напряжения создается событие с кодом R301.

#### **Тампер**

При размыкания клемм «Tamper» на плате, создается событие о нарушении с кодом E137. При восстановлении нормального уровня сигнала создается событие о восстановлении с кодом R137.

#### **Неисправность выходного напряжения.**

Функция контроля работы подключенных периферийных устройств. При понижении напряжения на клеммах +12Vout ниже 7 В ( например, при коротком замыкании ) будет зафиксирована неисправность с кодом E312.

При восстановлении нормального уровня напряжения будет создано событие с кодом R312. **6.4. Удаленное управление**

 Для удаленного управления используется ПК с ПО NV Online Pro, подробнее вы можете ознакомиться в инструкции к NV Online Pro.

#### **6.4.1. Управление выходами по SMS**

Внесите в память передатчика свой номер мобильного телефона.

Отправьте на передатчик SMS-сообщение с текстом вида (без кавычек):

«AB C», где

А - номер выхода, от 1 до 4.

В - команда для включения, 1 - включить, 0 - выключить, 2 - запрос состояния выходов.

С (после пробела) - время включения в минутах от 1 до 98, 99 - оставить включенным до получения SMS с командой выключения (бистабильный режим). Если не вводить данное значение выход включится на 2 секунды и выключится.

Например:

SMS вида «11 25» - включиться выход 1 на 25 минут.

SMS вида «41» - включиться выход 4 на 2 секунды и выключится.

#### **6.4.2. Управление выходами методом CLIP**

 Внесите в память передатчика свой номер мобильного телефона и разрешите для него удаленное управление. Сделайте вызов на передатчик. Аналогично управлению по SMS, выходы при получении команды включаются на 2 секунды , если для выхода не включен в NV Pro бистабильный режим.

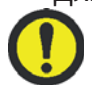

Для выключения бистабильного выхода необходимо повторно совершить звонок с телефона. **Звонком с телефона можно управлять только одним выходом. Номер выхода задается** 

#### **в настройках NV Pro**

#### **6.4.3. Запрос остатка на счете SIM-карты.**

 Для запроса баланса с телефона, указанного в памяти передатчика, необходимо отправить на передатчик SMS-сообщение с текстом Balans xxx, где ххх - цифры для запроса.

При этом передатчик отправляет запрос баланса вида \*xxx# оператору GSM сети. В ответ передатчик отправит SMS-сообщение на номер, с которого получена SMS, с ответом оператора о состоянии счета.

#### **6.4.4. Принудительно подключение к NV Online Pro с помощью СМС.**

Для работы через NV Online Pro существует SMS команда, после которой передатчик соединяется с GPRS сервером на 10 минут (должен быть не запрограммирован хотя бы один IP адрес).

Отправьте на передатчик NV 208 SMS-сообщение вида (без кавычек):

«online XX.XX.XX.XX:port», где

XX.XX.XX.XX - IP адрес GPRS сервера

port - порт GPRS сервера.

#### **6.5. Сброс настроек**

На плате NV 208 размещены перемычки 123X (см. п.4), предназначенные для сброса настроек.

Для сброса настроек на выключенном передатчике поставьте перемычку на нижнюю пару контактов 3Х и подайте питание на передатчик. Через некоторое время начнут мигать светодиоды TXB и TRBL. Дождитесь момента, когда они перестанут мигать, выключите передатчик и снимите перемычку.

Настройки сброшены.

#### **6.6. Установка драйвера USB**

 Для программирования передатчика через miniUSB необходимо установить драйвер устройства. Скачать USB драйвер можно на сайте http://www.navigard.ru. Для установки драйвера необходимо сделать следующее:

1. Зайдите в Диспетчер устройств и выберите устройство с восклицательным знаком NAVIgard.

2. Нажмите на нем правой кнопкой мыши и выберите «Обновить драйверы». Откроется окно обновления драйверов.

3. Выберите «Выполнить поиск драйверов на этом компьютере». Откроется окно поиска драйверов.

4. Нажмите кнопку Обзор и укажите путь к файлам с драйверами.

5. Нажмите Далее. Через некоторое время появится окно с информацией, что установка драйвера для устройства окончена.

6. Нажмите Закрыть. В разделе Порты (COM и LPT) появится устройство NAVIgard Transmitter. Запомните номер порта и используйте его в программах для связи с передатчиком.

#### **7. Индикация**

В момент включения загораются светодиоды TRBL и TXB. Затем начинает раз в секунду мигать светодиод GSM показывая попытку регистрации в сети. При успешной регистрации светодиод GSM начинает мигать раз в 2 секунды.

Каждый отчет отправленный NV 208 сопровождается включением на 1 сек светодиода TXB, если отчет удачен или светодиода TRBL, если нет.

Тревога зоны сопровождается миганием светодиода TRBL, количество миганий - номер зоны.

#### **8. Программирование**

#### **8.1. Программирование передатчика**

NV 208 можно запрограммировать удаленно через FTP/NV Online Pro или через компьютер (miniUSB).

#### **8.1.1. Программирование через ПО NV Pro**

При программировании через ПК используется программа NV Pro. Скачайте NV Pro с сайта www. navigard.ru, запустите и следуйте указаниям программы. При наведении курсора мыши на пункты меню NV Pro в желтом поле появляются подсказки.

В NV 208 уже заранее запрограммированы пользовательские настройки. Узнать настройки по умолчанию Вы можете из программы NV Pro.

#### **8.1.2. Программирование через ПО NV Online Pro**

Удаленное программирование передатчика NV 208 с помощью ПО NV Online Pro аналогично настройке через NV Pro.

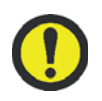

**Для работы NV Online Pro обязательно необходимо подключение передатчика к NV GPRS Server. Подробнее Вы можете ознакомиться в руководстве пользователя NV Online Pro.**

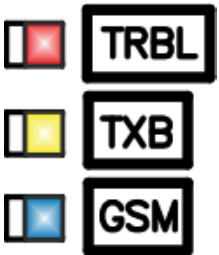

**9. Назначение перемычек 9.**

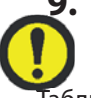

**Все перемычки устанавливаются при выключенном питании, если в инструкции не указано иное.**

Таблица 2. Положение перемычек и их назначение

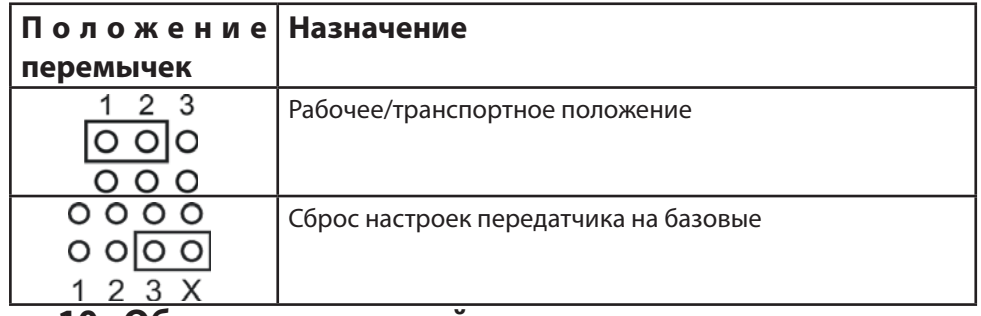

#### **10. Обновление версий**

В передатчике NV 208 предусмотрена возможность для самостоятельного обновления версии прошивки пользователями.

Для обновления Вам понадобятся программа NV Prog, доступная на сайте www.navigard.ru, и файл прошивки с расширением \*hhx.

Новую прошивку Вы можете получить в технической поддержке или на сайте www.navigard.ru.

#### **11. Гарантии производителя и сертификаты**

Все передатчики NV 208 имеют уникальную защитную голографическую наклейку. Предприятие изготовитель гарантирует соответствие GSM передатчика NV 208 требованиям пожарной безопасности при соблюдении потребителем условий и правил эксплуатации, установленных эксплуатационной документацией.

• Гарантийный срок хранения 6 месяцев.

• Гарантийный срок эксплуатации 12 месяцев, но не более 18 месяцев со дня изготовления.

Действие гарантийных обязательств прекращается:

• При истечении гарантийного срока хранения, если изделие не введено в эксплуатацию до его истечения.

- При истечении гарантийного срока эксплуатации.
- Гарантийный срок эксплуатации продлевается на период от подачи рекламаций до введения изделия в эксплуатацию силами предприятия-изготовителя.
- Гарантия не распространяется на изделие, компоненты которого имеют механические повреждения.
- Гарантия не распространяется на изделие с отсутствием или повреждением голографической наклейки.

GSM передатчик NV 208 имеет сертификат №C-RU.ПБ16.В.00191 от 29.11.2010г., подтверждающий соответствие требованиям Технического Регламента Пожарной Безопасности (Федеральный закон от 22.07.2008 № 123-ФЗ).

#### **12. Свидетельство о приемке**

GSM передатчик NV 208 s/n \_\_\_\_\_\_\_\_\_\_ соответствует конструкторской документации ТУ 4372-001-66044737-06 и признан годным к эксплуатации. Дата выпуска: \_\_\_\_\_\_\_\_\_\_\_\_\_\_ М.П.

#### **13. Техническая поддержка**

Тел./факс: (4012) 578-900, (4012) 38-68-66 E-mail: tech@navigard.ru Website: www.navigard.ru

## E060/R060 Потеря/регистрация сети GSM первая СИМ карта

Е061/R061 Потеря/регистрация в сети GSM вторая СИМ карта E062/R062 Потеря/восстановление Ethernet (формирует NV 204)

E063/R063 Потеря/восстановление Ethernet канала (формируется в NV GPRS сервере)

**Приложение А. Коды событий**

E080/R080 Потеря/восстановление Ethernet в NV DT 3123

#### **Тревоги:**

**Передача отчетов:**

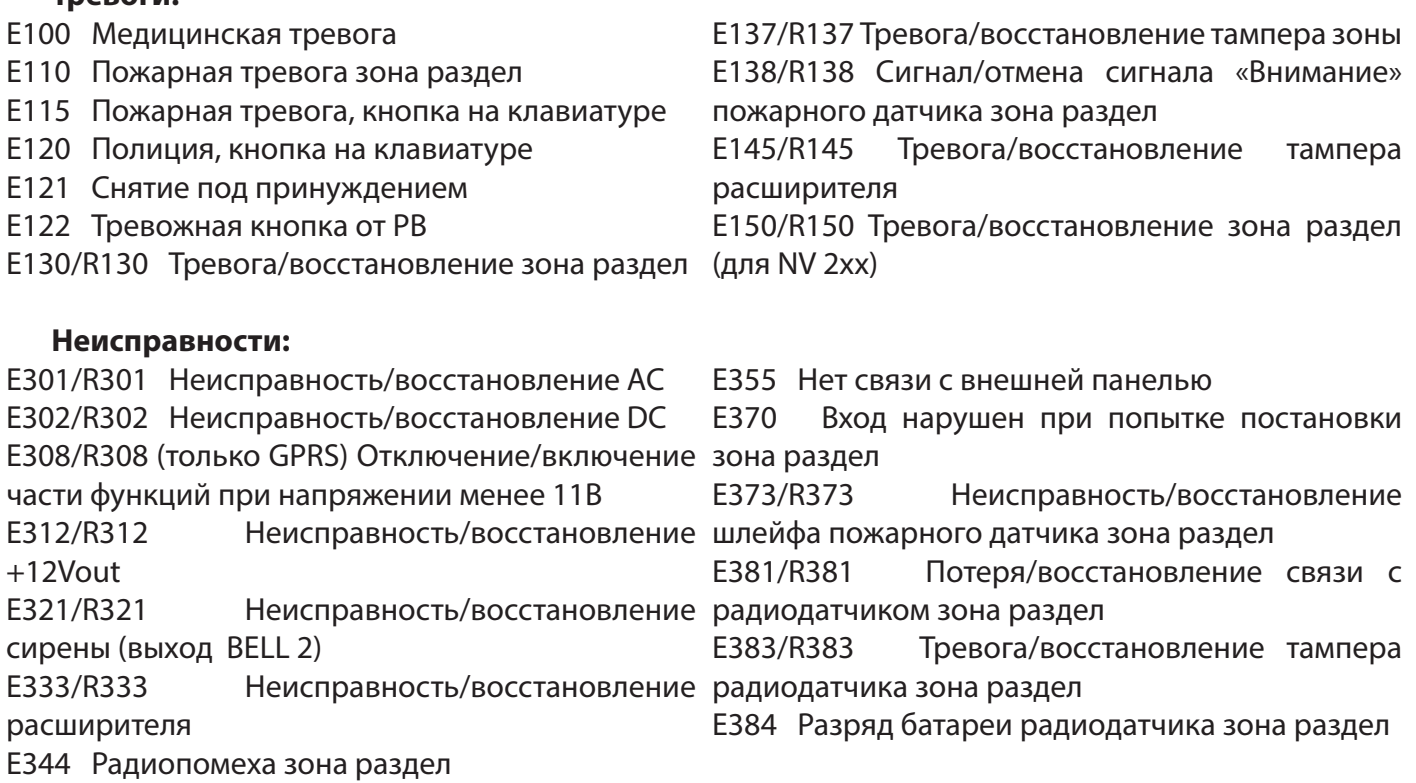

#### **Постановки:**

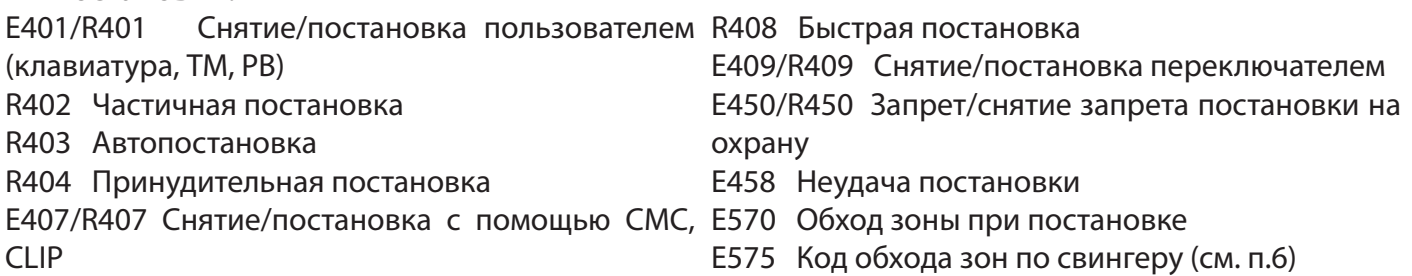

#### **Системные события:**

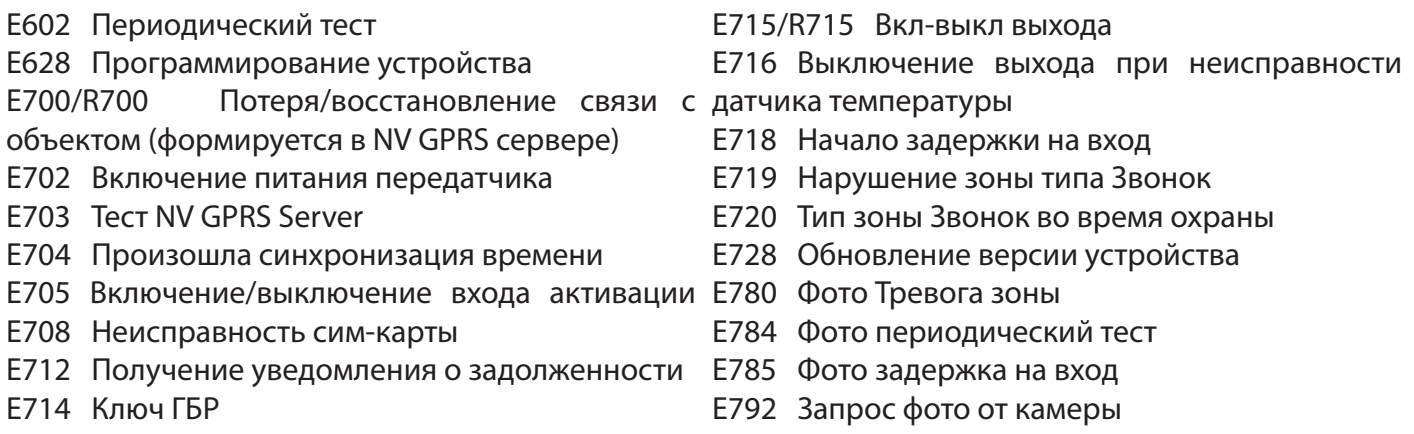